## Magview FAQ

1) Received an e-mail to access your breast imaging results?

```
Dear
Login to initiate your account and create your password. Enter your email as your login.
Click Here to view your documents if you have already established your account. Enter your email and previously established
password*
Thank you for choosing Radiology Regional for your imaging care!
Sincerely,
Radiology Regional Center
```
- a. New Patients:
	- Within the e-mail you received, please click the link to bring you to our breast imaging patient portal.
	- You will then create a password (your username is the e-mail address that was provided at the time of your appointment).
- b. Existing Patients:
	- Within the e-mail you received, please click the 'Login' link to bring you to our breast imaging patient portal with your e-mail and password that you created your account with.
- c. Didn't receive an email, but want to access your Breast Imaging Patient Portal?
	- If you have not created an account before, you will need to call 239-931-8370 to have an e-mail sent to register for an account by one of our help desk representatives.
	- If you HAVE an account, just go to radiologyregional.com, click on Patient Portal and select the Breast Imaging Patient Portal button on the right hand side of the website. Please fill the fields with the e-mail and password you have used to create your account.

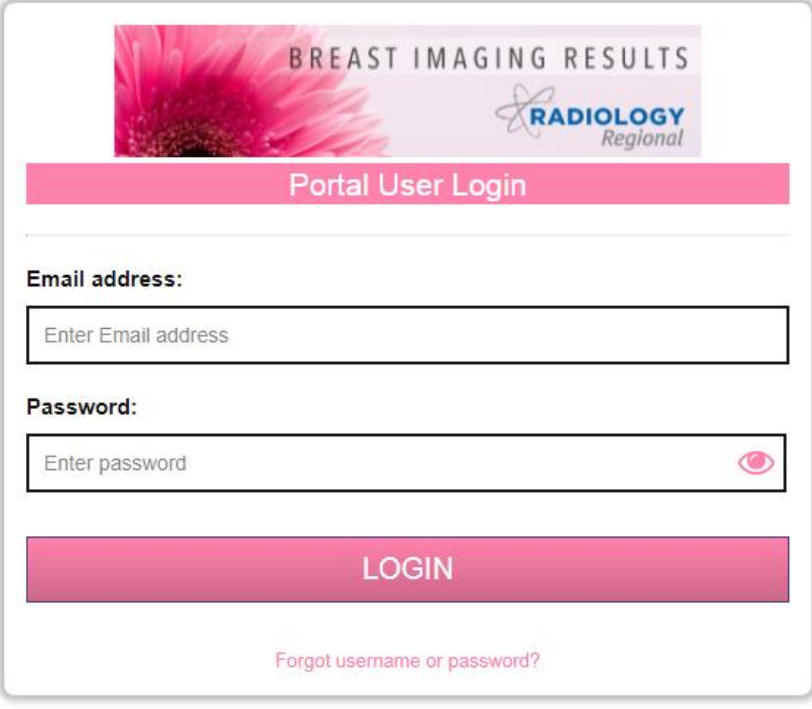

2) What can you access in your breast imaging patient portal?

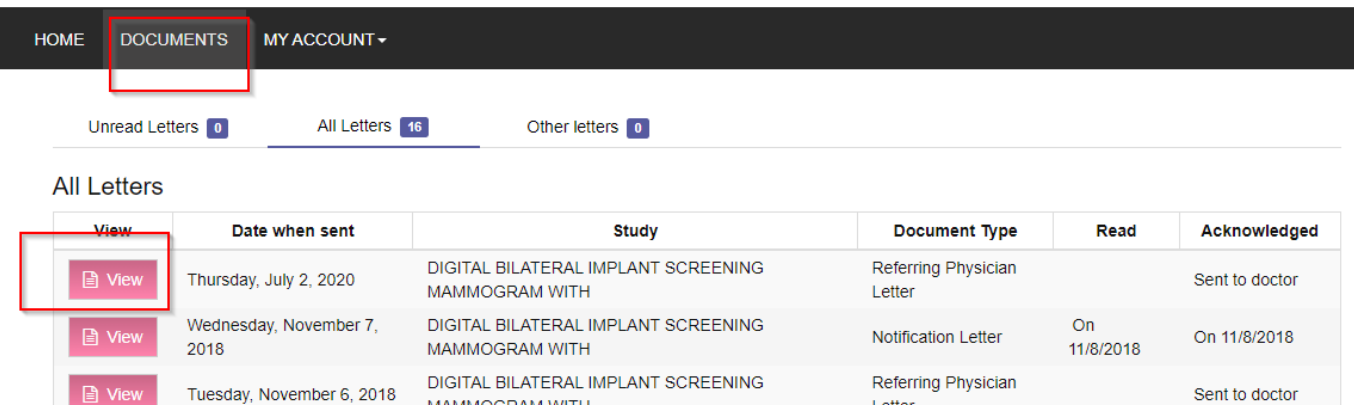

- a. Documents
	- Unread Letters
		- o Any new letters regarding your breast imaging you have had performed with Radiology Regional that have not been opened.
	- All Letters
		- o This will show your new/history of letters that you have received from Radiology Regional.
	- Other Letters
		- o Any letters regarding any corrections or updates to your account.
- b. My Account
	- Update(s)/change(s) to:
		- 1. Name
		- 2. Home address
		- 3. Home/Mobile number
		- 4. E-mail address
		- 5. Preferred language
		- 6. Change your password

## 3) Troubleshooting

- a. Having trouble creating an account?
	- Verify the spelling of information.
	- You cannot use the same e-mail or mobile number as another patient such as your spouse, children or parents. You must have your own individual e-mail or mobile number.
	- If you are getting the message that your username and/or password are incorrect when trying to login, try to use the Forgot username/password? feature at the bottom of the login window as you may already have an account.
	- Still experiencing an issue? Please call us at 239-931-8370 and one of our representatives will help assist and give you resolution to your issue.
- b. Having trouble logging into your existing Patient Portal?
	- If you are getting the message that your username and/or password are incorrect when trying to login, try to use the Forgot username/password? feature at the bottom of the login window.
	- Still experiencing an issue? Please call us at 239-931-8370 and one of our representatives will help assist and give you resolution to your issue.